## $\mathbf{d}$   $\mathbf{d}$ **CISCO**

#### **HURTIGREFERANSE**

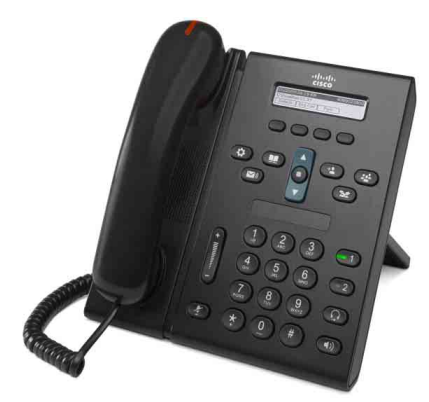

### **Cisco Unified IP-telefon 6921**

- **1** [Ringe](#page-0-0)
- **2** [Svare på anrop](#page-0-1)
- **3** [Slå av lyden på telefonen](#page-0-2)
- **4** [Talepost](#page-0-3)
- **5** [Viderekoble](#page-0-4)
- **6** [Viderekoble alle anrop](#page-0-5)
- **7** [Sette samtaler på vent](#page-0-6)
- **8** [Konferanse](#page-0-7)
- **9** [Overføre samtaler](#page-0-8)
- **10** [Anropslogg](#page-1-0)
- **11** [Kataloger](#page-1-1)
- **12** [Delte linjer](#page-1-2)
- **13** [Innstillinger](#page-1-3)
- **14** [Navigering](#page-1-4)
- **15** [Tips](#page-1-5)

### P

**Merk Skriv ut på papir i Legal-størrelse (8,5 x 14 tommer) for best resultat.**

## <span id="page-0-0"></span>**1 Ringe**

Løft av håndsettet og slå et nummer for å foreta et anrop. Du kan også gjøre ett av følgende:

#### **Ringe det siste nummeret på nytt**

Trykk på funksjonstasten **Gjenta**.

#### **Ringe med håndsettet på**

**1.** Slå et nummer når telefonen er ledig.

**2.** Løft håndsettet eller trykk på ett av følgende: en linjeknapp, funksjonstasten **Ring**, hodetelefonknappen (O), høyttalerknappen eller Velg på navigeringsknappen.

#### **Kortnummer**

Gjør ett av følgende:

- **•** Tast et kortnummer, og trykk på funksjonstasten **Kortnummer**.
- **•** Trykk på pil **ned** på navigeringsknappen når telefonen er ledig. Bla til et kortnummer og trykk på **Velg** på navigeringsknappen.

Navigeringsknappen er plassert midt på telefonen, over tastaturet.

## <span id="page-0-1"></span>**2 Svare på anrop**

Indikatorer for nytt anrop er:

- **•** et blinkende, rødt lys på håndsettet
- **•** en blinkende, gul linjeknapp
- et animert ikon **i** og anroper-ID

Løft håndsettet for å svare på anropet. Du kan også trykke på den blinkende, gule linjeknappen, funksjonstasten **Svar** eller hodetelefon- eller høyttalerknappen.

#### **Svare med flere linjer**

Hvis du snakker i telefonen og mottar et anrop til, trykker du på den blinkende, gule linjeknappen for å svare på det andre anropet og sette den første samtalen på vent automatisk. Telefonen støtter både ett og flere anrop per linje.

Spør administratoren om hvilket alternativ som gjelder for din telefon.

## <span id="page-0-2"></span>**3 Slå av lyden på telefonen**

- **1.** Trykk på Demp-knappen  $\mathbb{Z}$  under en samtale. Knappen lyser når dempefunksjonen er aktivert.
- **2.** Trykk på **Demp** en gang til for å deaktivere dempefunksjonen.

# <span id="page-0-3"></span>**4 Talepost**

Når du mottar en ny melding, vises disse indikatorene på telefonen:

- **•** et rødt lys på håndsettet
- **•** en støtvis summetone (hvis tilgjengelig)
- **•** meldingen "Ny talepost" på telefonskjermen

#### **Høre på meldinger**

Trykk på Meldinger-knappen ( $\heartsuit$ ), og følg taleinstruksjonene.

Hvis du har flere linjer, kan du sjekke meldinger for en bestemt linje ved å trykke på linjeknappen først.

## <span id="page-0-4"></span>**5 Viderekoble**

Trykk på funksjonstasten **Viderekoble** når du mottar et anrop, fra en tilkoblet samtale eller fra en samtale på vent. Samtalen omdirigeres til talepost (eller et annet nummer som er angitt av systemansvarlig). Hvis du vil viderekoble alle innkommende anrop til et annet nummer, kan du se [Viderekoble alle anrop.](#page-0-5) Hvis du vil slå av ringetonen, kan du se [Tips](#page-1-5).

## <span id="page-0-5"></span>**6 Viderekoble alle anrop**

- **1.** Trykk på funksjonstasten **Vid Alle**.
- **2.** Angi et telefonnummer, eller trykk på **Meldinger-knappen**  $\infty$  hvis alle anrop skal viderekobles til talepost.
- **3.** Det skal vises en bekreftelsesmelding på telefonskjermen.

**4.** Opphev viderekobling ved å trykke på **Vid AV**. Bruk nettsidene for brukeralternativer for å angi viderekobling eksternt eller på linje 2 (hvis det støttes). Kontakt systemansvarlig hvis du vil vite mer.

## <span id="page-0-6"></span>**7 Sette samtaler på vent**

- **1.** Trykk på **Vent**-knappen  $\bullet$ . Vent-ikonet  $\blacksquare$  vises, og linjeknappen blinker grønt.
- **2.** Du henter tilbake en samtale som er satt på vent, ved å trykke på den blinkende, grønne linjeknappen eller funksjonstasten **HentAnr**.

## <span id="page-0-7"></span>**8 Konferanse**

- **1.** Trykk på **Konferanse**-knappen  $\mathbb{R}^1$  fra en tilkoblet samtale (en samtale som ikke er satt på vent).
- **2.** Foreta et nytt anrop.
- **3.** Trykk på **Konferanse**-knappen eller funksjonstasten **Konferanse** (før eller etter at personen har svart).
- Konferansen starter, og meldingen "Konferanse" vises på telefonen.
- **4.** Gjenta trinnene over for å legge til flere deltakere. Konferansen avsluttes når alle deltakerne har lagt på.

#### **Konferanse over flere linjer**

Du kan koble sammen to samtaler på to linjer til en konferanse (bare på telefoner med flere linjer).

- **1.** Trykk på **Konferanse**-knappen (**p.** ) fra en tilkoblet samtale (en samtale som ikke er satt på vent).
- **2.** Trykk på linjeknappen for den andre samtalen (den som er satt på vent). Konferansen starter, og meldingen "Konferanse" vises på telefonen.

#### **Vise og fjerne deltakere**

Trykk på funksjonstasten **Detaljer** under en konferansesamtale. Hvis du vil fjerne en deltaker fra konferansen, blar du til deltakeren du vil fjerne, og trykker på funksjonstasten **Fjern**.

## <span id="page-0-8"></span>**9 Overføre samtaler**

- **1.** Trykk på Overfør-knappen <sup>[90</sup>] fra en tilkoblet samtale (en samtale som ikke er satt på vent).
- **2.** Angi telefonnummeret til mottakeren av overføringen.
- **3.** Trykk på **Overfør**-knappen eller funksjonstasten **Overfør** (før eller etter at mottakeren har svart). Overføringen fullføres.

# <span id="page-1-0"></span>**10 Anropslogg**

### **Vise anropsloggen**

- **1.** Trykk på **Programmer-knappen**  $\bullet$
- **2.** Velg **Anropslogg**. **(**Bruk navigeringsknappen og **Velg** til å bla og velge.)
- **3.** Velg linjen du vil vise. Telefonen viser de 150 siste ubesvarte, oppringte og mottatte anropene.
- **4.** Du kan vise detaljer om et anrop ved å bla til anropet, trykke på funksjonstasten **mer** og deretter på **Detaljer**.
- **5.** Trykk på funksjonstasten **Tilbake**  $\bigcirc$  for å gå tilbake til anropsloggen. Trykk på Programmer-knappen for å gå ut av programmenyen.

#### **Vise bare ubesvarte anrop**

- **1.** Vis anropsloggen.
- **2.** Trykk på funksjonstasten **Ubesvart**.

#### **Vise bare oppringte anrop**

Trykk på pil opp på navigeringsknappen når telefonen er ledig og alle menyene er lukket.

#### **Ringe fra anropsloggen**

- **1.** Vis anropsloggen, eller gå til ubesvarte eller oppringte anrop.
- **2.** Bla til en oppføring og løft håndsettet, eller trykk på en linjeknapp eller **Velg**-knappen. Hvis du vil endre nummeret før du ringer, trykker du på funksjonstasten **mer > Rediger**.

# <span id="page-1-1"></span>**11 Kataloger**

- **1.** Trykk på **Kontakter**-knappen  $\Box$
- **2.** Velg en katalog. (Bruk navigeringsknappen og **Velg** til å bla og velge.)
- **3.** Bruk tastaturet til å angi søkekriterier.
- **4.** Trykk på funksjonstasten **Bekreft**.
- **5.** Bla til en oppføring og trykk på funksjonstasten **Ring** for å ringe.

# <span id="page-1-2"></span>**12 Delte linjer**

Hvis du deler en linje med en kollega, viser linjeknappen anropsaktiviteten på den delte linjen:

- **•** Blinkende gul: Innkommende anrop på den delte linjen. Du eller kollegaen din kan svare på anropet.
- **•** Rød linjeknapp: Kollegaen din snakker på den delte linjen.
- **•** Blinkende rød linjeknapp: Kollegaen har satt et anrop på den delte linjen på vent. Du eller kollegaen din kan gjenoppta anropet.

# <span id="page-1-3"></span>**13 Innstillinger**

#### **Volum**

- Volumknappen er plassert på venstre side på tastaturet.
- **•** Juster volumet for håndsettet, hodetelefonen eller høyttaleren ved å trykke på **volumknappen** når telefonen er i bruk.
- **•** Juster ringetonevolumet ved å trykke opp eller ned på **volumknappen**.
- **•** Demp telefonen når den ringer ved å trykke ned på **volumknappen** én gang (hvis du trykker flere ganger, reduseres ringetonevolumet).

#### **Ringetone**

- **1.** Trykk på **Programmer**-knappen **(3)**
- **2.** Velg **Innstillinger**. **(**Bruk navigeringsknappen og **Velg** til å bla og velge.)
- **3.** Velg **Ringetone**.
- **4.** Velg eventuelt en linje.
- **5.** Bla gjennom listen med ringetoner, og trykk på **SpillAv** for å høre på ringetonen.
- **6.** Trykk på **Angi** og **Bruk** for å lagre et valg.

#### **Skjermkontrast**

- **1.** Trykk på **Programmer-knappen**  $\bullet$
- **2.** Velg **Innstillinger. (**Bruk navigeringsknappen og **Velg** til å bla og velge.)
- **3.** Velg **Kontrast**.
- **4.** Trykk opp eller ned på navigeringsknappen.
- **5.** Trykk på funksjonstasten **Lagre**.

# <span id="page-1-4"></span>**14 Navigering**

#### **Hvor er linjeknappene?**

Det er to linjeknapper ved siden av tastaturet. Telefonen kan støtte begge linjene eller bare linje 1. Den systemansvarlige kan knytte en funksjon, for eksempel et kortnummer, til linje 2-knappen.

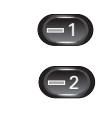

#### **Hvor er funksjonstastene?**

Det er fire funksjonstaster under telefonskjermen. Du kan trykke på funksjonstasten **mer** (når den er tilgjengelig) for å vise flere funksjonstaster.

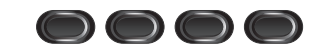

#### **Hvordan blar jeg i lister og menyer?**

Trykk på **pil opp** eller **ned** på navigeringsknappen.

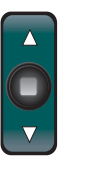

Et rullefelt på skjermen viser den relative posisjonen i en liste.

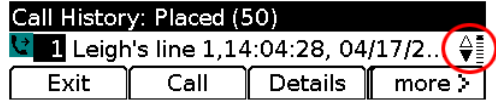

#### **Hvordan velger jeg et element i en liste eller meny?**

Trykk på **Velg** midt på navigeringsknappen når elementet er merket.

Du kan også bruke tastaturet til å angi nummeret for et element.

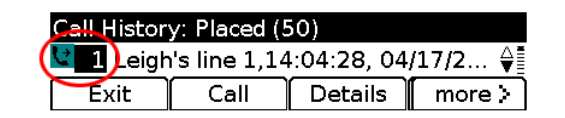

### **Hvordan går jeg ut av en meny?**

Trykk på den tilsvarende funksjonsknappen for å lukke en meny fra et hvilket som helst nivå. Trykk for eksempel på **Programmer**-knappen **(3)** for å gå ut av programmenyen.

Trykk på funksjonstasten **Avslutt** eller **Tilbake** for å gå tilbake ett nivå i en meny.

# <span id="page-1-5"></span>**15 Tips**

### **Hvordan slår jeg av ringetonen?**

Trykk ned på **volumknappen** én gang mens telefonen ringer. Du kan også be den systemansvarlige om å konfigurere Ikke forstyrr-funksjonen på telefonen. Når Ikke forstyrr-funksjonen er aktivert, er ringetonen slått av, og innkommende anrop omdirigeres til talepost.

### **Hvordan fungerer funksjonstasten Bytt?**

Med funksjonstasten **Bytt** kan du veksle mellom samtaler og snakke med hver person før du overfører en samtale eller starter en konferansesamtale.

### **Hvordan konfigurerer jeg kortnumre?**

Når du skal konfigurere kortnumre og tilpasse ulike funksjoner og innstillinger for telefonen, bruker du en nettleser på datamaskinen for å få tilgang til nettsidene for brukervalg for Cisco Unified CM. Kontakt systemansvarlig for å få vite URLen og for ytterligere informasjon.

#### **Hvor finner jeg en fullstendig brukerhåndbok?**

[http://www.cisco.com/en/US/products/ps10326/produ](http://www.cisco.com/en/US/products/ps10326/products_user_guide_list.html) cts\_user\_guide\_list.html

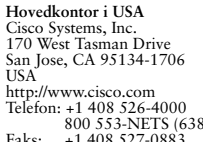

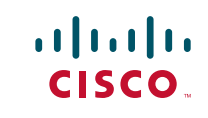

800 553-NETS (6387) Faks: +1 408 527-0883

Cisco og Cisco-logoen er varemerker for Cisco Systems, Inc. og/eller tilknyttede selskaper i USA og andre land. Du finner en oversikt over Ciscos varemerker på www.cisco.com/go/trade Tredjeparts varemerker som nevnes her, tilhører respektive eiere. Bruken av ordet partner antyder ikke et partnerskapsforhold mellom Cisco og noe annet selskap. (1005R)

© 2011 Cisco Systems, Inc. Med enerett. Publisert 24. mai 2011, OL-25128-01